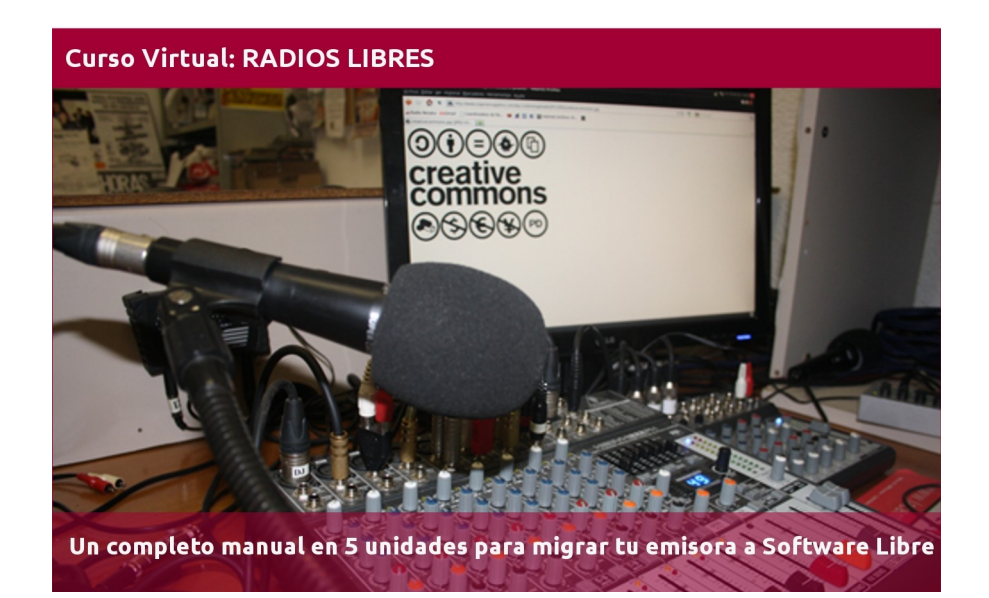

# **CAPÍTULO 3 - AUTOMATIZADORES**

Este tutorial recoge varios textos, videos y manuales para que paso a paso cambies el sistema operativo (SO) de la computadora de tu radio e instales uno libre.

También explica el uso de automatizadores, editores y programas de streaming libres, así como páginas donde conseguir cortinas, efectos y otros recursos con licencias abiertas.

El tutorial está dividido en 5 unidades y el proceso completo de migración te llevará unas 15 horas, tiempo donde está incluida la capacitación en los programas libres que se usarán. En cada unidad se especifica el tiempo estimado a emplear para que puedas planificar cuándo estudiar cada tema.

*Imagen de portada: http://www.flickr.com/photos/radioslibres/6888885651/sizes/o/*

*Una producción de:* 

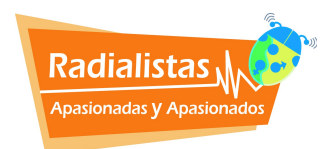

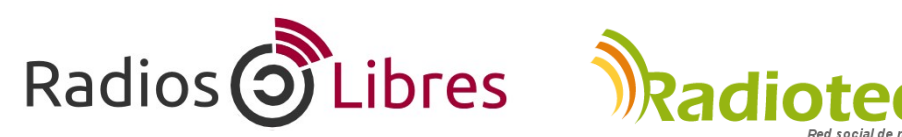

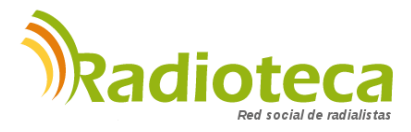

Licencia Creative Commons Reconocimiento-Compartir bajo misma licencia 3.0

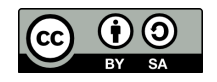

## **CAPÍTULO 1 - SISTEMAS OPERATIVOS**

Unidad 1.1: ¿Cómo funcionan las computadoras?

*Lectura para ampliar: ¿Por qué deben asumir las Radios Comunitarias la lucha por las tecnologías libres y los contenidos abiertos?*

Unidad 1.2: Unidad 1.2: Instalar Ubuntu Studio

# **CAPÍTULO 2 – EDITORES DE AUDIO**

Unidad 2.1: ¿Para qué sirven los Editores de Audio? Unidad 2.2: Usando Audacity Unidad 2.3: Comenzando con Ardour

## **→ CAPÍTULO 3 - AUTOMATIZADORES**

Unidad 3.1: ¿Qué son los automatizadores?

Unidad 3.2: Automatizar libremente con Radit

# **CAPÍTULO 4 - RADIO EN LÍNEA**

Unidad 4.1: ¿Qué necesito para montar una Radio en Línea?

Unidad 4.2: Manuales para trasmitir on line

# **CAPÍTULO 5 - RECURSOS LIBRES**

Unidad 5.1: Cómo distribuir tus obras con licencias libres.

Unidad 5.2: Recursos Creative Commons

# **Unidad 3.1: ¿Qué son los automatizadores?**

Tiempo de lectura: 30 minutos

Es un software que se puede programar para que emita al aire música, programas o lo que le indiquemos, sin necesidad de ayuda externa y a la hora que le digamos. Esta función de programación es la que le diferencia de los reproductores de audio, que sólo nos dejan colocar una larga lista de canciones que van reproduciendo consecutivamente. Los automatizadotes pueden trabajar en dos modos:

#### **Reproducción manual**

En este modo se trabaja en los programas en vivo. El operador ―o la locutora si hace el programa en autocontrol― se ayuda del software automatizador para sonar la música, poner separadores o micros… En este caso, funciona como un simple reproductor.

#### **Programación automática**

Al salir de la emisora, dejamos al programa en este modo y él se encarga de sonar lo que le hayamos indicado, a qué horas queremos la publicidad y qué cuñas saldrán en cada bloque. Esto se conoce como programación de tandas. Cuando programamos música, el sistema pasa de una canción a otra sin dejar baches, haciendo un suave fundido musical, como si estuviera pinchando el DJ´s.

Estos programas no automatizan sólo la música o la publicidad. La mayoría ellos permiten programar conexiones con radios en línea, satélites, líneas telefónicas fijas…

Podemos programar la emisora por horas, por un día o incluso por años. Y si se fuera la luz, al arrancar de nuevo la computadora, se reinicia el programa en el punto donde quedó la transmisión, y sigue como si nada hubiera pasado.

### **FUNCIONES**

Estas son algunas de las características básicas y comunes de este tipo de programas, aunque cada uno tiene su forma particular de hacerlo.

#### • La hora

Sólo hay que grabar las horas y los minutos y la máquina se encargará de dar la hora siempre que queramos… ¡En Radio Merekumbé son las 9 y 15 minutos!

• ¿Canción por canción?

Algunos operadores, al enfrentarse por primera vez a un programa de automatización radial, pensaron que tendrían que hacer la pauta canción por canción. Imagina tener que organizar 12 horas de música tema por tema. ¡Sería más fácil quedarse las doce horas delante de la computadora!

Estos programas trabajan por categorías. Al guardar las canciones, eliges en qué categoría ubicarlas. Las de salsa van juntas, merengue con merengue, boleros agrupados, el hip con el hop… y así, hasta clasificar toda tu música digital. Mientras más categorías crees, mejor. Eso ayudará a la programación. Por ejemplo, la salsa es una categoría demasiado amplia. Es mejor que abras una carpeta titulada salsa vieja, otra salsa erótica, salsa brava… Haz lo mismo con los separadores o identificadores de la emisora y con el resto de producciones. A la hora de crear la pauta de programación automática, lo que hacemos es elegir las categorías, no las canciones:

Salsa Vieja Hora Salsa General Separador Cuña Medio Ambiente Hora Salsa Brava

La computadora elegirá aleatoriamente una de las canciones de la categoría salsa vieja. A continuación, dará la hora y buscará una canción en la categoría salsa general, pondrá un separador y una de las cuñas medioambientales, otra vez la hora, y una salsa brava. Terminada esta pauta, regresa al inicio (salsa vieja, hora…) y así sucesivamente, como un bucle, hasta que le digamos que se detenga.

• Gestión de la publicidad

Los automatizadores crean tandas, bloques de publicidad o campañas. A la hora indicada, la música deja de sonar y el programa transmite las cuñas o anuncios pautados.

• Auditorías de programación

Todos los programas tienen un archivo de logs donde se guardan las actividades del software. Qué canciones o cuñas publicitarias han salido al aire, qué operadoras las pusieron, a qué hora…

Así, generamos fácilmente auditorías para los clientes sobre la publicidad emitida. Estos informes son de gran ayuda para comprobar que estamos pautando la publicidad que contratamos.

#### **PROGRAMAS**

Entre los privativos destaca **Audicom**:<http://www.audicom.com.ar/>de la empresa Argentina Solidyn. Fue el primer automatizador de software basado en computadora, creado en 1988 por Oscar Bonello. Un programa usado en radios del mundo entero. **Dinesat-Hardata**: <http://www.dinesat.com/>es otro programa Argentino, uno de lo más completos programas para automatizar radios.

Pero estos programas, además de ser muy caros, no tienen versiones GNU/Linux y no son Libres.

Hay otro programa, **ZaraRadio:** <http://www.zarastudio.es/>que, a pesar de ser gratis, no es libre. Hace unos años unos jóvenes españoles alegraron a la comunidad mundial de radialistas con su programa gratuito. Era un programa útil y en castellano que ha facilitado la automatización a muchas radios latinas. Pero una mañana, amanecimos con la triste noticia de que paraban el desarrollo de Zara Radio para centrarse en su nueva versión de pago, el Zara Studio. Como no era un programa Libre, nadie pudo continuar con su desarrollo y ahí murió.

#### **AUTOMATIZADORES LIBRES Y PARA GNU/LINUX**

Principalmente, existen dos opciones:

#### • **Rivendell**:<http://www.rivendellaudio.org/>

Es un buen programa, pero muy complejo de instalar. Si lo quieres usar, recomendamos que uses la distribución RAAbuntu (Rivendell Radio Automation) especialmente diseñada para trabajar con Rivendell:<http://rrabuntu.sourceforge.net/>

Otra opción es que descargues Caribay<http://caribay.cenditel.gob.ve/>Es una distribución pensada para Medios Comunitarios que derivada de Canaima, el Sistema Operativo impulsado por las Comunidades y el Gobierno de Venezuela. Trae Rivendell preinstalado y así es más sencillo de usar.

Y aún existe una tercera opción. Una distribución totalmente libre pensada para emisoras de radio. Se llama GNU/EterTICs:<http://www.libertics.com.ar/sac/gnuetertics/>Pronto estará a disposición la versión 3 que incluye, no sólo Rivendell, sino Radit y Airtime (otro automatizador libre) ya preinstalados. Hablaremos más en profundidad de esta distribución en próximos tutoriales.

→ Manual en texto de Rivendell / Por Alba Ciudad Venezuela [http://softwarelibresocialista.blogspot.com/2010/08/instalando-rivendell-en-ubuntu-](http://softwarelibresocialista.blogspot.com/2010/08/instalando-rivendell-en-ubuntu-1004.html)[1004.html](http://softwarelibresocialista.blogspot.com/2010/08/instalando-rivendell-en-ubuntu-1004.html)

Hay varios manuales de funciones específicas en:<http://colabora.softwarelibre.gob.ve/>

→ Manual en Video / Por CordobaVisual <http://www.youtube.com/watch?v=DI2jWjiWGMw>

### **• R4dit:** <http://www.radit.org/>

Radit es que es Software Libre bajo licencia GPL. Además, es gratis. Aunque, si quieres, hay una opción en su web para donar y que el desarrollo siga activo.

Otro de los puntos positivos es que Radit 4 se parece mucho en su funcionamiento a Zara Radio, ese programa gratuito, pero no libre, del que ya hablamos, que hemos usado casi todos los radialistas. Por eso, aprender a manejar Radit es cosa de 5 minutos.

Radit contiene un módulo para las transmisiones de música, otro para los eventos, dos ventanas auxiliares y otra donde aparece el registro de las canciones o tandas que sonaron.

Se pueden incluir pisadores al inicio y final de cada canción. Además, integra un módulo llamado Meteo con el cual tendrás al instante la hora, humedad y temperatura de tu ciudad sin necesidad de instalar y configurar otros programas.

Otra de las grandes noticias es que la Fundación Radit también ha desarrollado RaditCast, un programa que se entiende perfectamente con Radit y que permite hacer transmisiones de Radio por Internet con ambas herramientas muy fácilmente. Hablaremos de esta aplicación en el capítulo siguiente.

Y lo mejor de todo es que puedes instalar Radit de forma sencilla en la mayoría de distribuciones GNU/Linux. También una versión para Windows.

# **Unidad 3.2: Automatizar libremente con Radit**

Tiempo de lectura: 1'30 minutos

Es necesario recordar que RADIT aún está en versión BETA o desarrollo. Eso significa que hay partes que aún no están desarrolladas plenamente y otras que podrían fallar o no ser estables en algún momento.

Lo primero es bajar el programa. Para eso entra a:<http://www.radit.org/net/node/4>

Descarga los dos archivos: RADIT-ESSENTIAL RADIT ZIP ARCHIVE

Una vez que estén en un tu computadora, descomprime ya que son archivos ZIP. Lo haces con botón derecho sobre el archivo y clic en "Extraer aquí".

Dentro de la carpeta Essential buscas el archivo install.sh con botón derecho entras a Propiedades. Dentro de la pestaña Permisos activas la opción "Permitir ejecutar el archivo como un programa". Cierras y ahora, al hacer doble clic sobre el archivo pregunta qué queremos hacer con él. Selecciona Ejecutar desde un terminal. El programa comenzará a instalarse. Si realiza alguna pregunta durante la instalación selecciona que sí.

## **OTRA FORMA DE INSTALAR**

Entras en la carpeta Radit-Essential. Con el ratón dentro de la carpeta haces clic derecho "Abrir Terminal aquí". Si no aparece esa opción vas a inicio, en aplicaciones encontrarás Terminal. Es una pantalla de comandos. No te asustes, los comandos a escribir son muy sencillos.

Teclea **sudo su** y luego clic en Enter, con esto nos pondremos como superusuarios del sistema. Después escribe **apt-get update** para actualizar los repositorios. Por último tecleas **sh install.sh** y comienza el proceso de instalación. Con esto instalamos los paquetes principales de Radit.

Una vez instalado Essential, de cualquiera de las dos formas, sólo entra a la otra carpeta de **Radit-1.0-Lucid** y haz doble clic sobre el archivo **Radit**. El programa se abrirá.

• **Para ver esto pasos en un Video Tutorial visita:**  <http://www.youtube.com/watch?v=861trF1SbvY>

• Hay otros videos más realizados por el autor del programa, Victor Algaba, en el Canal de YouTube de la Fundación Radit:<http://www.youtube.com/user/fundacionradit/videos>

• También puedes descargar dos tutoriales de Radit desde aquí: <http://www.sources.radit.org/doc/>

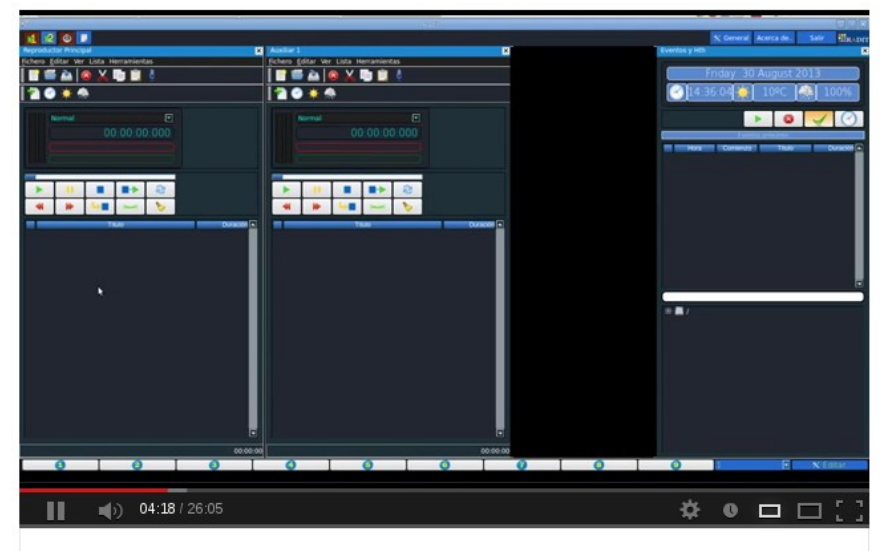

Radios Libres - Tutorial Radit

*Una producción de:* 

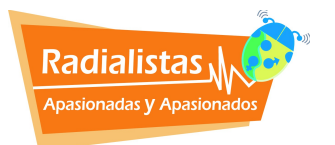

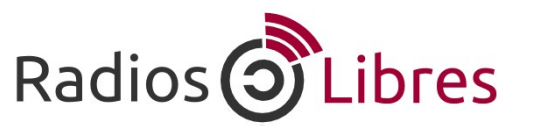

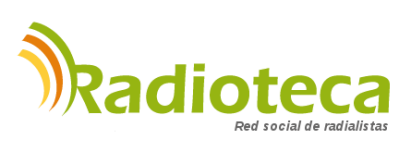

Licencia Creative Commons Reconocimiento-Compartir bajo misma licencia 3.0

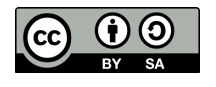